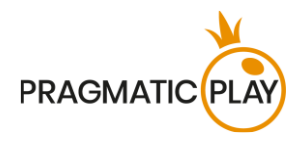

# <span id="page-0-0"></span>**Speed Roulette**

**Ajutor de joc**

Version: 1.3 Created: 10 March 2019 Author: Oksana Yanyshyn Approved by Deependra Bhartari Classification: iGaming

# **Document Change History**

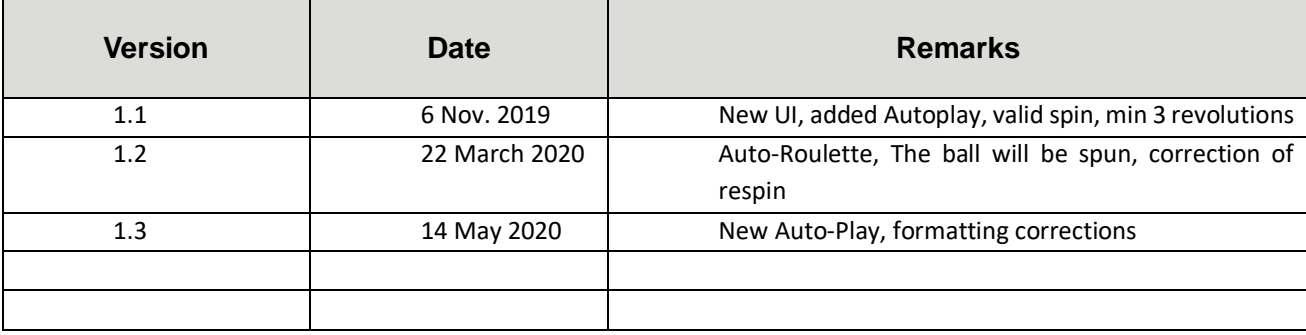

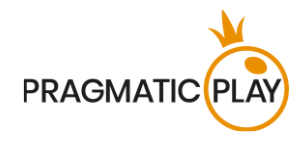

# <span id="page-1-0"></span>**Contents**

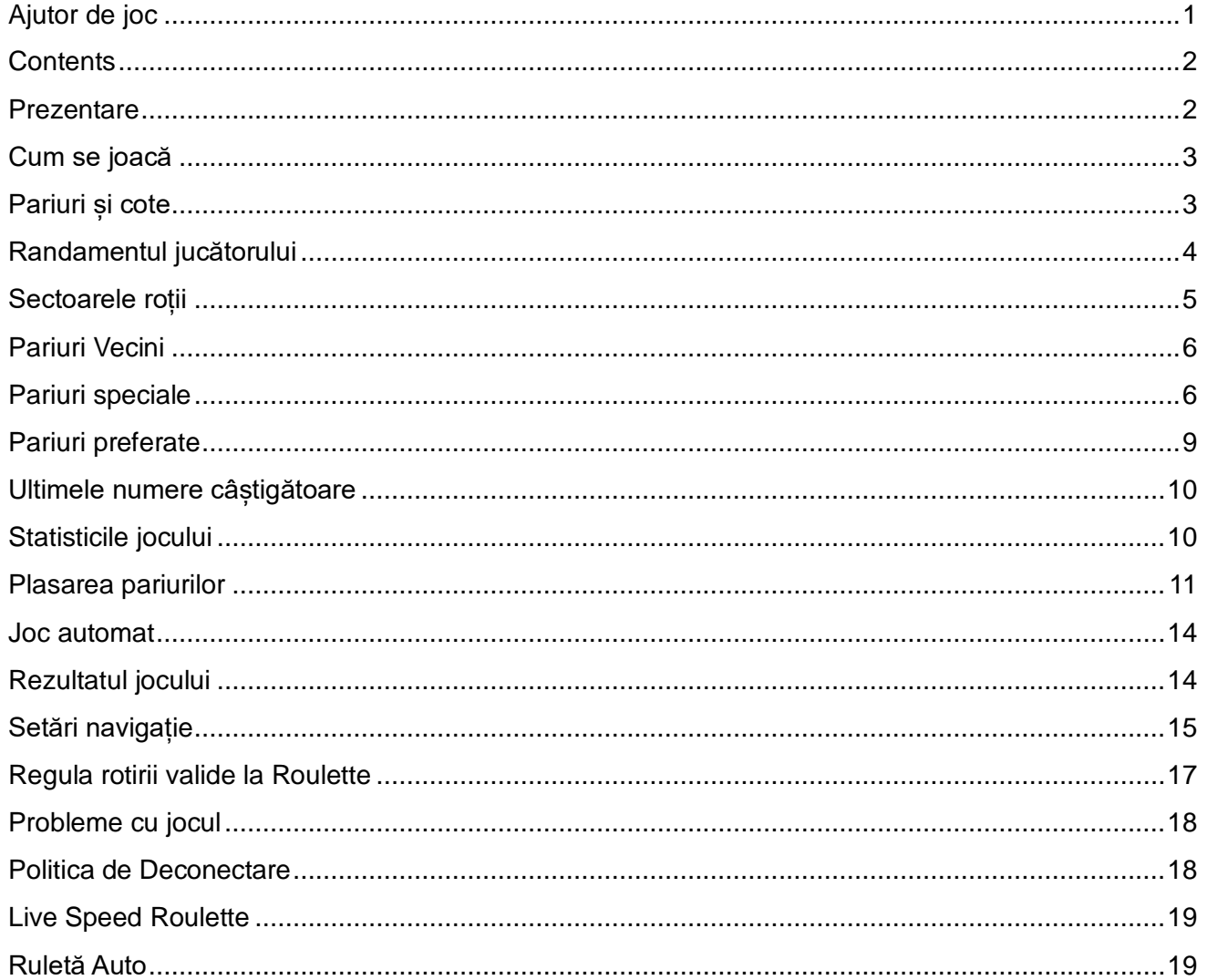

# <span id="page-1-1"></span>**Prezentare**

Live Roulette se joacă prin învârtirea unei mici bile pe o roată cu 37 de poziții numerotate. Numărul câștigător este stabilit atunci când bila cade și se oprește într-una dintre poziții.

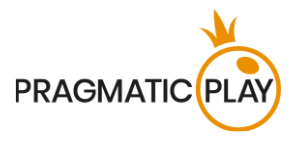

**Scopul jocului** este de a prezice corect poziția numerotată în care se va opri bila. Prin prezicerea numărului corect, câștigați o plată pentru pariul dvs. Valoarea plății depinde de tipul de pariu plasat.

# <span id="page-2-0"></span>**Cum se joacă**

La jocul Roulette, pariurile ar trebui plasate în timpul de pariere la o masă pe **Tabelul ruletei** care afișează toate pozițiile standard de pariere.

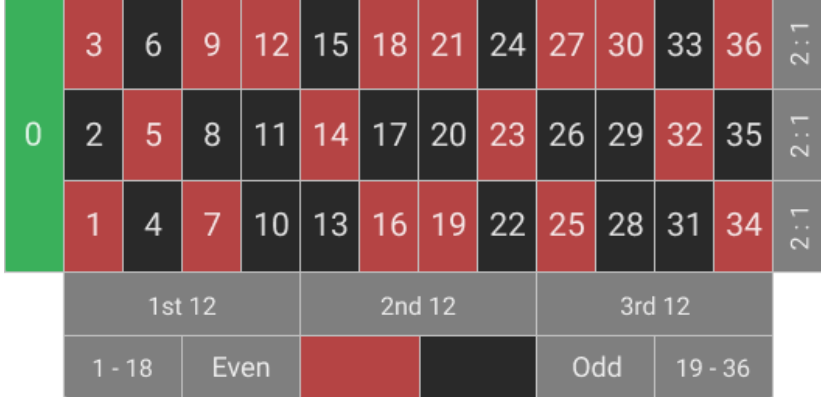

Pentru a începe jocul, vă rugăm să asteptati până apare mesajul "VĂ RUGĂM SĂ PARIATI", apoi selectati valoarea jetonului pe care ați vrea să-l pariați pentru runda respectivă și plasați-l pe câmpurile corespunzătoare de pariere de pe masa de joc.

Pariul dvs. total va fi afișat în fereastra "Pariu total".

Mizele pot fi făcute în perioada de pariere până anuntă Crupierul: "PARIURI ÎNCHISE". Nu vor mai fi acceptate pariuri după acest mesaj.

Bila se va roti în roata ruletei după regula de rotire validă descrisă în paragraful "Regula de rotire validă a ruletei" din acest text. Când bila se opreste într-un numar, numărul câștigător va fi afişat și subliniat de către interfața jocului. Dacă numărul câștigător face parte dintr-unul dintre pariurile dvs, veți primi sumele câștigate conform schemei de plată Roulette. Suma câștigată va fi arătată în zona "Ultimul câștig".

# <span id="page-2-1"></span>**Pariuri și cote**

Puteți plasa mai multe tipuri de pariuri pe masa de Roulette. Fiecare tip de pariu acoperă un anumit interval de numere și fiecare tip are propriile cote de plată.

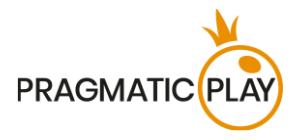

Pariurile care sunt plasate pe spațiile numerotate sau pe liniile dintre ele sunt numite **Pariuri din interior**, iar cele care sunt plasate pe cadranele speciale de sub panou și din stânga panoului se numesc **Pariuri exterioare**. Când mișcați mouse-ul peste masa de pariuri, numerele care ar fi incluse dacă ați paria pe acel loc vor fi evidențiate. Diferitele tipuri și plata pentru fiecare tip de pariu sunt descrise mai jos:

- **Straight Up** plasați jetoanele direct pe un singur număr (inclusiv zero).
- **Pariu Split** plasați jetoanele pe linia dintre oricare două numere (de ex. split 0/2, 16/17).
- **Pariu Street** plasați jetoanele la capătul mai scăzut al oricărui rând de numere din partea Pariurilor exteroare. Un pariu street acoperă trei numere (de ex. 7, 8, 9 Street). Pariurile plasate la juncțiunile 0, 1, și 2 sau 0, 2 și 3 sunt de asemenea acceptate ca Pariuri Street.
- **Pariuri Corner**  plasați jetoanele la intersecția unde se întâlnesc patru numere. Toate cele patru numere sunt acoperite. (de ex., corner 5, 6, 8, 9). Un pariu plasat pe 0, 1, 2, 3 (joncțiunea inferioară 0 și 1) se consideră de asemenea un Pariu Corner.
- **Pariu Six Line** plasați jetoanele pe liniile în formă de T dintre două căi alăturate. Un pariu în linie acoperă toate numerele de pe ambele rânduri, pentru un total de șase numere (de ex. 4, 5, 6, 7, 8, 9 Six line).
- **Pariu coloană** plasarea unui jeton într-unul din cadranele marcate "2 la 1" la sfârșitul coloanelor acoperă toate numerele din acea coloană, pentru un total de doisprezece numere. Zero nu este acoperit de niciuna dintre coloane.
- **Pariu duzină** plasarea unui jeton într-unul dintre cele trei cadrane marcate "primul 12," "al 2-lea 12" sau "al 3-lea 12" acoperă acele douăsprezece numere în secvența de numere de la 1 la 36. Zero nu este acoperit de niciuna dintre duzine.
- **Șanse egale** un jeton plasat într-unul dintre aceste șase cadrane acoperă cele 18 numere din cadru așa cum este descris în acel cadran: roșu/negru, par/impar, numere mici (de la 1 la 18) sau numere mari (de la 19 la 36). Zero nu este acoperit de niciunul dintre aceste cadrane.

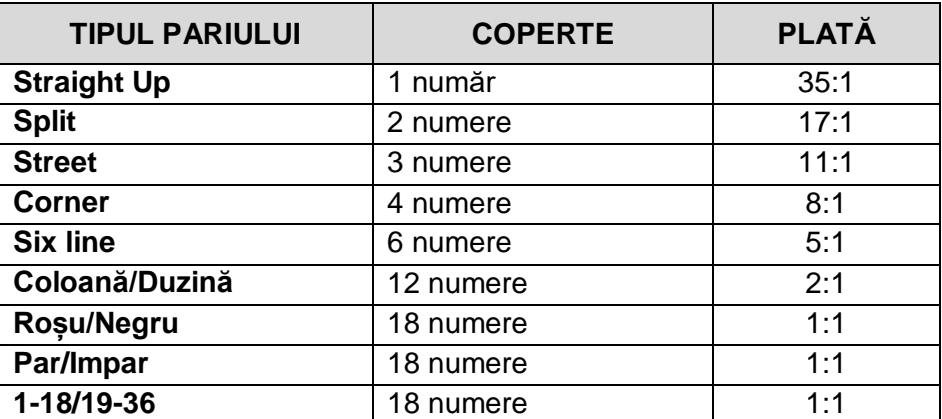

# <span id="page-3-0"></span>**Randamentul jucătorului**

Randamentul teoretic pentru jucător este de **97,30%**.

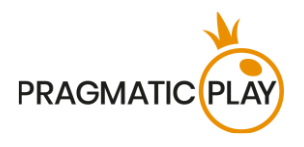

# <span id="page-4-0"></span>**Sectoarele roții**

Pariurile pe **sectoarele roții** sunt pariuri complexe renumite la nivel global și folosite de jucătorii familiarizați cu acest joc. Aceste pariuri, la fel ca **pariurile cu vecini**, se plasează folosind un **circuit Roulette**, care reprezintă numerele asa cum apar pe roata ruletei, și nu pe masa de ruletă.

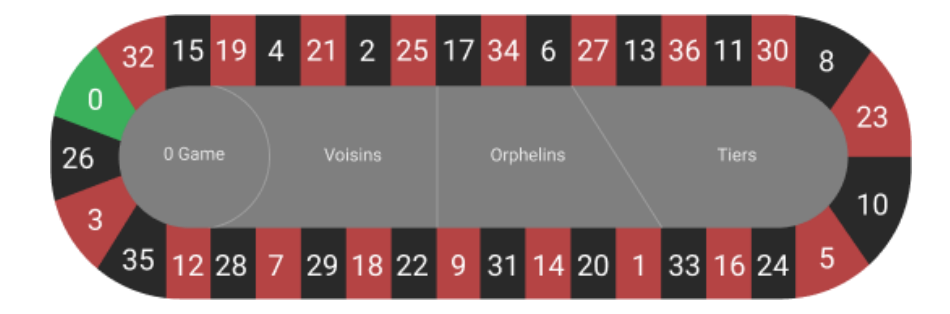

Le puteți accesa selectând **butonul Circuit** din interfața jocului.

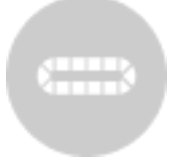

O roată de Roulette cu un singur 0 este împărțită în 3 secțiuni principale care corespund zonelor din tabel. Numele tradiționale ale acestor secțiuni sunt: **Voisins du Zero** cu o subsecțiune **Joc 0**, secțiunea **Tiers Du Cylindre** și **Orphelins**.

**VOISINS DU ZERO** este un pariu de 9 jetoane care acoperă 0 plus șapte numere în dreapta și nouă numere în stânga. Acesta este cel mai mare sector al roții. În Circuit este arătat cu numele "Voisins". Distribuția acestui pariu este după cum urmează:

- 2 jetoane pe pariul street  $0/2/3$ ;
- 1 jeton pe fiecare pariu împărțit:4/7, 12/15, 18/21, 19/22 și 32/35;
- 2 jetoane pe pariul corner pe 25/26/28/29.

**JOC 0** este un pariu de 4 jetoane care acoperă zero și cele mai apropiate numere vecine. Jetoanele sunt plasate pe sectorul Joc 0 după cum urmează:

- 1 jeton pe pariul straight-up 26;
- 1 jeton pe fiecare pariu împărțit:0/3, 12/15 și 32/35.

**TIERS DU CYLINDRE** este un pariu de 6 jetoane care acoperă numerele de pe roată de la treizeci-și-trei la douăzeci și sapte inclusiv. În Circuit este arătat cu numele "Tiers". Numele poate fi tradus literal ca "A treia parte a roții" și jetoanele sunt plasate pe pariul împărțit al celor 12 numere: 5/8, 10/11, 13/16, 23/24, 27/30 și 33/36.

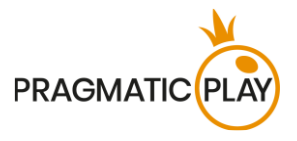

**ORPHELINS** este un pariu de 5 jetoane care acoperă numerele din cele două părți ale roții din afară de Tiers și Voisins. Distribuția jetoanelor este după cum urmează:

- 1 jeton pe pariul straight-up 1;
- 1 jeton pe fiecare pariu împărțit: 6/9, 14/17, 17/20 și 31/34.

## <span id="page-5-0"></span>**Pariuri Vecini**

Acestea sunt pariuri care pot fi plasate conform numerelor după cum apar pe roata Roulette, mai degrabă decât pe tabelul ruletei. Pariurile vecini pot fi plasate folosind un **Circuit Roulette.**

În general, **PARIUL CU VECINI** este un pariu de 5 jetoane distribuite pe numărul însuși și cele două numere pe oricare parte a acestuia pe circuitul Roulette.

Numărul de pariuri **vecini** selectate poate fi micșorat la 1 sau mărit la 9 pe fiecare parte.

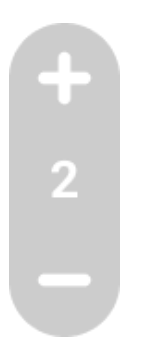

Dacă faceți clic pe Circuit în timpul perioadei de pariere jetoanele de valoarea aleasă vor fi plasate pe configurația principală de ruletă.

Pentru a reveni la vizualizarea implicită a configurației, apăsați din nou pe **butonul Circuit.**

#### <span id="page-5-1"></span>**Pariuri speciale**

Acestea sunt câteva pariuri multiple care sunt populare fanilor jocului. Pentru a plasa oricare dintre aceste pariuri speciale, deschideți **fereastra Pariuri speciale** apăsând butonul **Pariuri speciale**.

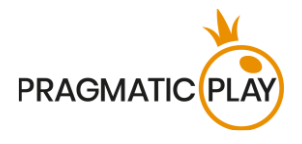

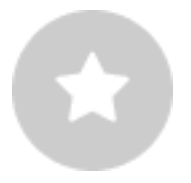

Când faceți click/atingeți oricare dintre Pariurile speciale, veți acoperi numere multiple cu valoarea jetoanelor selectate dintr-o singură mișcare. Într-un joc de Roulette puteți găsi următoarele pariuri speciale: Final en Plein, Finales a Cheval, Full Complete, așa cum este descris mai jos.

**Final en Plein** este denumirea franceză a pariului care plasează pariurile Straight Up pe toate numerele care se termină cu cifra selectată. Acele pariuri pot fi numite și Finale.

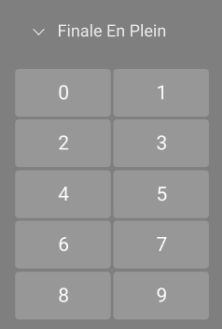

Când faceți click pe oricare dintre numerele din secțiunea Finale en Plein, jetoanele vor fi plasate in urmatoarele configurații:

- Finale en Plein 0 este un pariu de 4 jetoane pe 0, 10, 20 și 30;
- Finale en Plein 1 este un pariu de 4 jetoane pe: 1, 11, 21 și 31;
- Finale en Plein 2 este un pariu de 4 jetoane pe: 2, 12, 22 și 32;
- Finale en Plein 3 este un pariu de 4 jetoane pe: 3, 13, 23 și 33;
- Finale en Plein 4 este un pariu de 4 jetoane pe: 4, 14, 24 și 34;
- Finale en Plein 5 este un pariu de 4 jetoane pe: 5, 15, 25 și 35;
- Finale en Plein 6 este un pariu de 4 jetoane pe: 6, 16, 26 și 36;
- Finale en Plein 7 este un pariu de 3 jetoane pe: 7, 17 și 27;
- Finale en Plein 8 este un pariu de 3 jetoane pe: 8, 18 și 28;
- Finale en Plein 9 este un pariu de 3 jetoane pe: 9, 19 și 29.

**FINALES A CHEVAL** sunt, de asemenea, pariuri de inspirație franceză, dar sunt axate pe plasarea pariurilor split, așa cum este ilustrat în imaginea de mai jos:

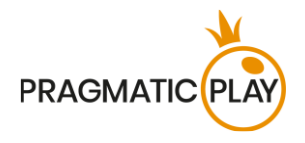

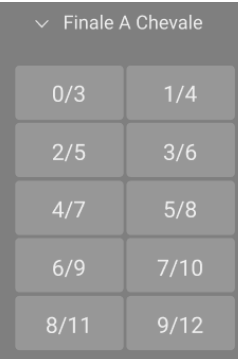

Când faceți click pe orice numere din secțiunea Finale a Cheval, jetoanele vor fi plasate în urmatoarele configurații:

- Finales a cheval 0/3 este un pariu de 4 jetoane pe 0/3, 10/13, 20/23 și 30/33;
- $\bullet$  Finales a cheval 1/3 este un pariu de 4 jetoane pe 1/3, 11/14, 21/24 și 31/34;
- Finales a cheval 2/5 este un pariu de 4 jetoane pe 2/5, 12/15, 22/25 și 32/35;
- Finales a cheval 3/6 este un pariu de 4 jetoane pe 3/6, 13/16, 23/26 și 33/36;
- Finales a cheval 4/7 este un pariu de 4 jetoane pe 4/7, 14/17, 24/27 și 34/ straight up;
- Finales a cheval 5/8 este un pariu de 4 jetoane pe 5/8, 15/18, 25/28 și 35/ straight up;
- Finales a cheval 6/9 este un pariu de 4 jetoane pe 6/9, 16/19, 26/29 și 36/ straight up;
- Finales a cheval 7/10 este un pariu de 3 jetoane pe 7/10, 17/20 și 27/30;
- Finales a cheval 8/11 este un pariu de 3 jetoane pe 8/11, 18/21 și 28/31;
- Finales a cheval 9/12 este un pariu de 3 jetoane pe 9/12, 19/22 și 29/32.

Pariul **FULL COMPLETE** este pariul cu acoperire maximă care mizează pe toate pariurile interioare posibile pentru un număr individual.

Când apăsați pe oricare dintre numerele din zona Full Complete, un jeton cu valoarea selectată apare pe pozițiile corespunzătoare de pariere ale tabelului ruletei, după cum urmează: **1 jeton pe straight up, 2 jetoane pe fiecare split, 3 jetoane pe street, 4 jetoane pe fiecare corner și 6 jetoane pe fiecare six line**.

Fiecare număr de pe configurație are un anumit număr de jetoane precum cel de mai jos:

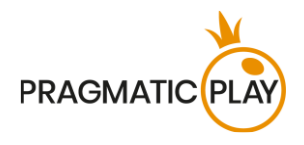

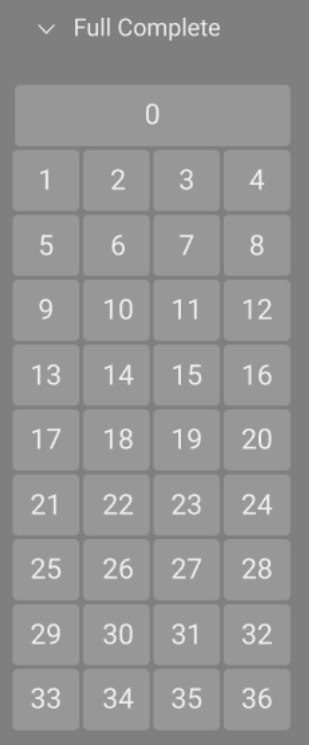

- Pariul Full complete pe 0 este un pariu cu 17 jetoane;
- Pariul Full complete pe 1 este un pariu cu 27 jetoane;
- Pariul Full complete pe 2 este un pariu cu 36 de jetoane;
- Pariul Full complete pe 3 este un pariu cu 27 de jetoane;
- Pariu Full complete pe oricare dintre numerele: 4, 7, 10, 13, 16, 19, 22, 25, 28 și 31 este un pariu de 30 de jetoane;
- Pariu Full complete pe oricare dintre numerele: 5, 8, 11, 14, 17, 20, 23, 26, 29 și 32 este un pariu de 40 de jetoane;
- Pariu Full complete pe oricare dintre numerele: 6, 9, 12, 15, 18, 21, 24, 27, 30 și 33 este un pariu de 30 de jetoane;
- Pariul Full complete pe 34 este un pariu cu 18 jetoane;
- Pariul Full complete pe 35 este un pariu cu 24 jetoane;
- Pariul Full complete pe 36 este un pariu cu 18 jetoane;

Pentru a reveni la vizualizarea implicită a configurației, apăsați din nou pe **butonul Pariuri speciale**.

## <span id="page-8-0"></span>**Pariuri preferate**

Puteți salva până la 5 pariuri preferate pentru a le reutiliza oricând doriți în runde de joc viitoare sau chiar la alte mese de ruletă sau pe alte dispozitive. Pentru a salva un pariu la preferințe, urmați acești pași:

- a) Plasați pariurile dorite pe masa de ruletă.
- b) Deschideți **fereastra Preferate** apăsând pe **butonul Preferate**.

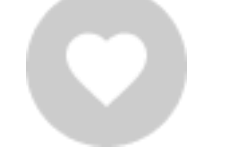

c) Apăsați pictograma "**Adăugați pariul curent**".

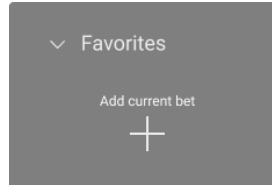

După ce pariul este salvat în lista de preferințe, îl puteți folosi în cursul perioadei de pariere. Când apăsați pariul preferat selectat, jetoanele dvs. vor apărea pe tabelul ruletei.

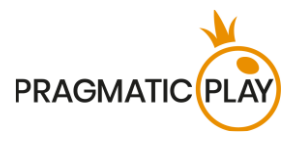

Puteți plasa câteva din pariurile dvs. salvate în aceeași rundă a jocului precum și să plasați jetoane suplimentare pe lângă cele care fac parte din pariul dvs. favorit.

Puteți șterge oricând oricare dintre pariurile dvs. favorite și apoi să creați unele noi.

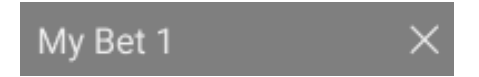

Denumirea pariului preferat salvat poate fi modificată în versiunea pentru desktop.

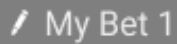

Pentru a reveni la vizualizarea implicită a tabelului, apăsați din nou pe **butonul Pariuri preferate**.

#### <span id="page-9-0"></span>**Ultimele numere câștigătoare**

**Ultimele numere câștigătoare** sunt întotdeauna afișate în partea de jos a ecranului. Ultimul număr câștigător este în stânga și este scos în evidență.

26 4 34 15 5 20 23 29 7 11 19 2 28 30 13 19 10 30 11 25 8 27 22 0 18 11

Folosind desktopul, puteți face click pe oricare dintre numere în timpul perioadei de pariere. Acesta va plasa pariul straight up pe numărul selectat.

## <span id="page-9-1"></span>**Statisticile jocului**

Informațiile din **fereastra Statistici** vă pot ajuta să decideți ce numere să alegeți când jucați la ruletă. Puteți selecta manual numărul de runde pentru care doriți să verificați statisticile, folosind glisorul. Puteți alege de la minimum 50 până la maximum 500 de runde.

Fereastra Statistici poate fi deschisă prin apăsarea **pictogramei Statistici.**

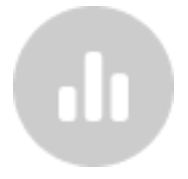

În interiorul ferestrei sunt prezentate statisticile complete ale jocului, împărțite în trei grupuri, după cum se descrie mai jos.

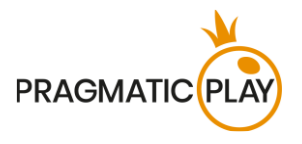

În secțiunea **Hot & Cold** puteți găsi informații despre cele mai frecvente și cele mai puțin frecvente numere pentru numărul de runde ales.

**Numerele Hot** sunt numerele care au fost câștigatioare cel mai des. **Numerele Cold** sunt numerele care au fost câștigatoare cel mai rar.

 **※ 30 17 1 14 23** 23 26 34 11 5

Ținând cursorul deasupra sectorului fiecărui număr din diagrama circulară, va fi prezentată statistica acelui număr câștigător bazat pe numărul ales de runde. Cu cât este mai plin sectorul, cu atât mai mult numărul ales a ieşit câştigător.

În fila **Diagrame** puteți găsi procentajele de Coloane, Duzine și Roșu, Negru, Par, Impar, numere mici și mari.

În fereastra **Ultimele numere** puteți găsi ultimele numere câștigătoare pentru numărul de runde ales. Ținând cursorul pe oricare dintre numere, va fi evidențiat, indicând cât de des acestea au ieşit câstigătoare.

În timpul perioadei de pariere puteți plasa pariul făcând click/atingând direct oricare valoare sau număr din Statistici. Pariurile vor fi plasate cu valoarea selectată a jetoanelor. Țineți cursorul deasupra pentru a vedea o previzualizare a câmpului de pariere corespunzător evidențiat pe tabelul ruletei și faceți click pentru a plasa jetonul cu valoarea selectată.

Pentru a reveni la vizualizarea implicită a tabelului ruletei, apăsați din nou pe **butonul Statistici**.

## <span id="page-10-0"></span>**Plasarea pariurilor**

**Când plasați pariuri**, vă rugăm să acordați atenție elementelor ecranului de mai jos pentru a vă asigura că pariurile dvs. sunt plasate la timp și validate cu succes.

**NUMELE MESEI** indică masa la care jucați momentan, iar **LIMITELE MESEI** arată mizele minime și maxime permise la masă. Când faceți click pe această zonă, se va deschide fereastra **Plăți și limite pariu**, unde sunt arătate limitele maxime și minime pentru fiecare tip de pariu, precum și cotele de pariu.

#### Live Roulette £1 to £75,0000

**INDICATORUL INFORMAȚII DESPRE JOC** vă va informa despre starea jocului, timpul rămas pentru plasarea pariurilor, starea pariurilor dvs., numărul câștigător etc.

 $\begin{array}{c} \hline \end{array}$ 

#### Please place your bets 12

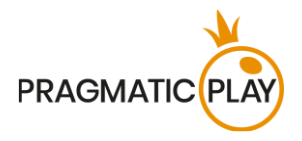

Se va afișa mesajul "VĂ RUGĂM SĂ PARIAȚI" când puteți să începeți să plasați pariuri. Bara indicatoare va afișa cu verde timpul rămas, care va scădea spre stânga. Se va afișa mesajul **"ULTIMELE PARIURI"** când mai rămân doar 5 secunde din timpul de pariere. Acest indicator va avea culoarea portocalie.

Mesajul **"PARIURI ÎNCHISE"** înseamnă că timpul pentru plasarea de pariuri a expirat și toate zonele de pariere vor deveni inactive.

După ce se termină perioada de pariere, veți primi mesajul "PARIURI ACCEPTATE", indicând faptul că pariurile dvs. au fost acceptate și vei participa la runda de joc. În caz contrar, veti primi un mesaj "**NU TOATE PARIURILE AU FOST ACCEPTATE"** sau "PARIURI RESPINSE" în cazurile descrise în sectiunea **[Probleme cu jocul](#page-17-0)"** din acest ghid.

Dacă nu aveți pariuri plasate în runda de joc actuală, se va afișa mesajul "AȘTEPTAȚI URMĂTORUL JOC". După terminare, puteți plasa pariurile în următoarea perioadă de pariere.

Mesajul **"SOLD SCĂZUT"** din bara de stare înseamnă că soldul dvs. nu este suficient pentru suma minimă de pariere permisă la masă. Trebuie să adăugați fonduri în sold pentru a putea să participați la joc.

Mesajul **"JOC PE PAUZĂ"** va apărea în cazul în care jocul este temporar suspendat ca urmare a curățării roții, a unei probleme cu crupierul, a unei defecțiuni a echipamentului sau în alte circumstanțe neprevăzute.

Mesajul "JOC ANULAT" va apărea dacă runda de joc a fost anulată din cauza unor circumstante neprevăzute și nu este posibilă o rezolvare imediată. Pentru mai multe informatii despre cazurile de "Joc anulat", consultați secțiunea "[Probleme cu jocul](#page-17-0)" din acest ghid.

**Afișare jeton** este locul unde puteți selecta valoarea fiecărui jeton cu care doriți să pariați. Pentru a vedea toate valorile de jetoane disponibile, faceți clic pe jetonul din partea de jos a ecranului, sub butoanele Pariați din nou, Dublare și Anulare. Doar valorile jetoanelor care sunt utilizabile cu Soldului dvs. curent vor fi disponibile.

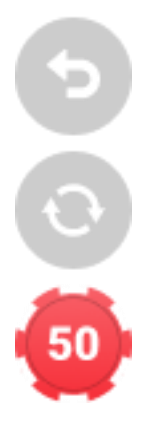

**Butonul Repariere** vă permite să repetați aceleași pariuri pe care le-ați plasat în runda precedentă la masa actuală. Odată ce ați apăsat Repetați pariul, vor fi activate butoanele Dublare și Revenire.

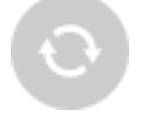

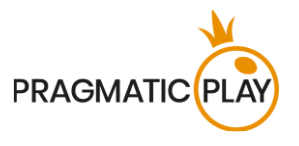

**Butonul Dublare** va dubla suma jetoanelor pe care le-ați plasat deja. Cu fiecare click, acesta va dubla pariul dvs.

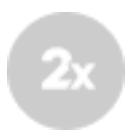

Un click pe **butonul Revenire** va înlătura ultimul pariu plasat. Această funcție va fi disponibilă doar în perioada de pariere. Odată ce pariurile se vor încheia, nu veți mai putea să anulați sau să vă schimbați pariurile. Făcând click în mod repetat pe butonul Anulare, vor fi înlăturate pariurile unul câte unul în ordinea inversă în care au fost plasate.

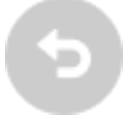

**Indicatorul Sold** arată fondurile disponibile și moneda acestora. Acesta este întotdeauna afișat în partea de jos a ferestrei de joc, pe desktop și pe dispozitive mobile.

Vă rugăm să vă asigurați că soldul dvs. are suficiente fonduri pentru a acoperi pariurile dvs. înainte de a începe să jucați.

În caz că soldul dvs. nu este actualizat după plasarea pariurilor sau după mesajul de victorie, vă rugăm să reîncărcați fereastra jocului din browser sau să faceți click pe tasta F5 de pe tastatură.

**Butonul Casier** (dacă este cazul) situat lângă Soldul dvs. pe desktop va deschide fereastra Casier pentru depuneri și retrageri. Pe dispozitivele mobile, butonul Casier se află în Meniul jocului.

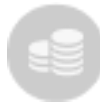

**Indicatorul Pariu total** arată totalul curent al tuturor pariurilor făcute pentru runda actuală a jocului. Acesta este întotdeauna afișat în partea de jos a ecranului jocului în versiunea desktop.

**Numărul ID al jocului** afișează identificatorul unic al oricărui joc - numărul de identificare al jocului curent. Acesta se află lângă numele mesei. **Indicatorul de oră** arată ora dvs. locală curentă.

#### ID: 1234567890 12:35:56

Ajutor de joc Live Roulette 13 Dacă aveți întrebări și doriți să contactați **Serviciul de asistență pentru clienți**, trebuie întotdeauna să vă notați (sau să faceți o captură de ecran) al numărului ID al jocului.

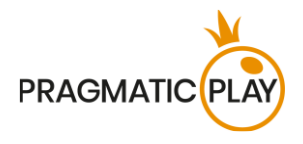

#### <span id="page-13-0"></span>**Joc automat**

**Funcția Joc automa**t vă oferă posibilitatea de a vă repeta automat pariurile pentru un anumit număr de runde de joc. Pentru a activa funcția de joc automat, plasați pariurile dorite și apoi apăsați **butonul Joc automat.**

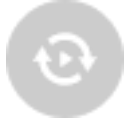

Aceasta va deschide fereastra de Joc automat în care veți găsi toate setările disponibile pentru pornirea funcției Joc automat. În funcție de jurisdicția casinoului dvs., unele configurații ar putea fi obligatorii. Dacă aveți fereastra de Joc automat deschisă, Jocul automat poate începe în runda de joc în care a fost inițiat sau în oricare dintre următoarele runde de joc. După apăsarea butonului Start, funcția de Joc automat va porni. Numărul rămas de runde de Joc automat va fi indicat pe butonul **Modifică jocul automat.**

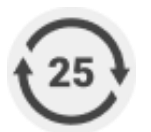

După pornirea Jocului automat, vă puteți modifica pariurile amplasând jetoane suplimentare pe configurația jocului în perioada de pariere.

**Pentru a opri funcția de Joc automat**, deschideți fereastra de Joc automat și apăsați **butonul Oprire.**

Funcția de Joc automat **se va opri automat** în următoarele cazuri:

- 1. Numărul selectat de runde de Joc automat ajunge la 0. Veți primi o notificare printr-un mesaj pe ecran.
- 2. Soldul dvs. este insuficient pentru a continua jocul automat.
- 3. Se realizează una sau mai multe opțiuni de Stop Joc automat (dacă este cazul): soldul scade, soldul crește sau câștigul unic depășește valoarea selectată.

## <span id="page-13-1"></span>**Rezultatul jocului**

Numărul câștigător al rundei de joc va fi indicat pe tabelul ruletei cu un **cerc animat** în jurul său. Acest lucru vă va ajuta să verificați dacă a fost acoperit de jetoanele dvs.

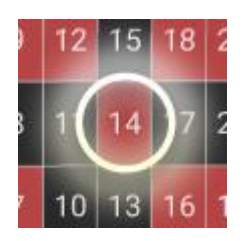

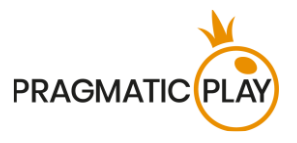

De asemenea, o reprezentare grafică a **numărului câștigător** va fi afișată în partea de sus a imaginii video. Dacă sunteți norocosul câștigător, valoarea câștigului dvs. va fi indicată dedesubt.

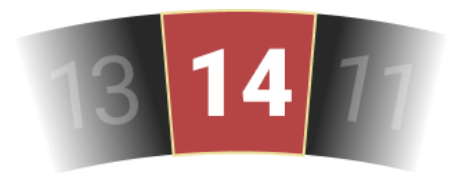

**Lista câștigătorilor** va apărea în același timp cu numărul câștigător și va indica pseudonimele tuturor jucătorilor care au câștigat la masa curentă în ultima rundă de joc. Sumele câștigate sunt afișate în moneda pe care ați selectat-o pentru contul dvs.

Rouletter2 £50 LuckyGeoff £60 Wavner7 £90 Bob57 £250 Trevor9 £100 Chris99 £25 Rouletter2 £50 LuckyGeoff £60 Wayner7 £90

# <span id="page-14-0"></span>**Setări navigație**

Se poate face click pe **butonul Lobby** în orice moment din orice joc. Vă permite să schimbați cu ușurință masa, să selectați orice joc live sau doar să părăsiți masa. Nu veți fi eliminat de la masa actuală până ce nu ați selectat noua masă la care doriți să vă alăturați, astfel încât Lobby-ul poate fi folosit să vizualizati alte jocuri în timp ce rămâneți la masa actuală. Din pagina de lobby, vă rugăm să faceți click pe butonul **Întoarcere la joc** pentru a ieși din lobby și a vă întoarce la masa deschisă.

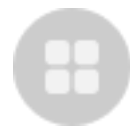

Un click pe **butonul Chat** deschide fereastra de chat, ca să puteți trimite mesaje crupierului și altor jucători. Crupierii noștri vor comunica cu dvs. și vă vor răspunde la orice fel de întrebări referitoare la joc.

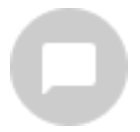

În cazul în care trebuie să vorbiți cu **serviciul nostru de Asistență live**, selectați camera de chat corespunzătoare făcând clic pe **butonul Asistență** și veți fi asistat într-un chat privat.

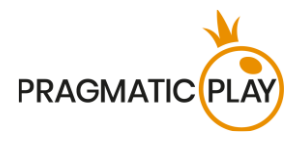

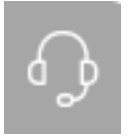

Mesajele de chat sunt monitorizate tot timpul de personalul Studio desemnat. Orice mesaje de chat pot fi șterse, iar opțiunea chat poate fi blocată dacă folosiți limbaj nepotrivit sau necorespunzător cu Crupierii și/sau alți jucători la masă sau dacă aglomerați chat-ul.

Un click pe **butonul Control volum** va deschide un glisor care vă permite să schimbați volumul sunetului la masa dvs. Făcând click pe pictograma de control Volum va reduce la zero volumul jocului și va activa butonul Silentios.

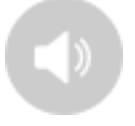

Implicit, jocul se deschide cu sunetul dezactivat. Faceți click pe **butonul Oprire sunet** pentru a activa sunetul în joc. Apoi, pictograma se va transforma în **butonul Setare volum**.

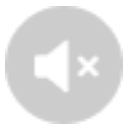

Un click pe **butonul Istoric** va deschide o fereastră care arată detaliile activității dvs. în Live Casino. Implicit, aceasta se va deschide cu istoricul dvs. pentru **Astăzi**. De asemenea veți putea vizualiza istoricul din zilele precedente selectând fila **Mai vechi**.

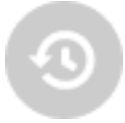

Trebuie doar să selectați o rundă de joc din listă pentru a vedea detaliile acesteia, inclusiv toate pariurile dvs.

Detaliile istoricului rundelor jocului Live Roulette va fi arătat în fereastra Istoric și vor fi împărțite în două părți: informații despre rundele de joc și informații despre pariuri.

**Butonul Ajutor de joc** lansează această fereastră de ajutor în care vă aflați acum.

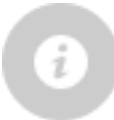

Un click pe **butonul Setări** deschide o **fereastră Setări**, care vă permite să setați următoarele preferințe:

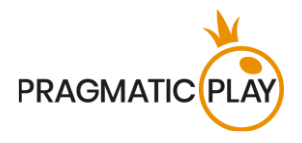

- Redare video pornită/oprită;
- Gestionarea calității video;
- Gestionarea sunetelor din Joc;
- Modificarea limbii interfeței

Făcând click pe **butonul Afișare clasică**, veți schimba modul de afișare a jocului în **modul Clasic**, unde videoclipul va fi arătat în interiorul unui cadru mic. Configurația este statică, neschimbându-și aspectul și dimensiunea în perioada de pariere sau ulterior.

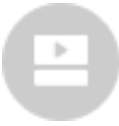

De asemenea, interfața jocului se poate schimba în mod automat la modul Clasic dacă conexiunea dvs. la Internet este lentă sau instabilă. Dacă se întâmplă acest lucru, imaginea video va fi setată automat la **Rezoluție video joasă**.

**Butonul Ecran complet** va lansa modul **Ecran complet** și jocul și/sau Lobby-ul va acoperi întreg ecranul. Pentru a ieși din acest mod, faceți din nou clic pe buton sau apăsați tasta "Esc" pe tastatura calculatorului.

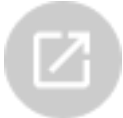

## <span id="page-16-0"></span>**Regula rotirii valide la Roulette**

Un număr câștigător este valid doar când rotirea este considerată validă. O rotire validă este definită după cum urmează:

**Bila ruletei trebuie să fie rotită în direcția opusă rotației roții și trebuie să efectueze cel puțin trei rotiri complete calculate din punctul unde bila a fost lansată în jurul circuitului roții înainte de a cădea pentru a se considera o rotire validă.**

Dacă rotirea este considerată nevalidă, această situație este numită "NO SPIN".

Situatiile când va fi declarat .**No Spin**" sunt:

- Bila a făcut mai puțin de 3 rotiri complete;
- Bila a fost rotită în aceeași direcție de rotire ca și roata;
- Roata s-a oprit din rotire în timpul rundei;
- O bilă blocată fie pe separator, margine, fie pe circuitul numerotat;
- Bila a ieșit de pe roată (ball out);

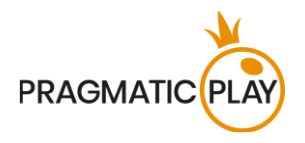

- Bila este scăpată înainte de rotire;
- În spațiul de joc al roții a intrat un obiect străin în timpul rotirii.

În caz de **"No spin"**, **reînvârtirea bilei** va fi efectuată pe baza procedurilor noastre de funcționare standard.

Pariurile dvs. vor rămâne în joc până ce este realizată o rotire validă.

# <span id="page-17-0"></span>**Probleme cu jocul**

**Sunteți responsabil personal** pentru poziționarea corectă a mizei tale pe masa Roulette.

În caz de defecțiuni tehnice sau erori umane, acestea vor fi raportate imediat **managerului de tură**.

Dacă există **orice eroare în procedura de joc**, runda de joc va fi temporar întreruptă, iar Managerul de tură va fi anunțat. Veți fi anunțat(ă) printr-o notificare pe ecran, pentru a sublinia faptul că se investighează problema.

Dacă managerul de tură poate **rezolva imediat eroarea**, runda de joc va continua în mod obișnuit. Dacă **rezolvarea imediată nu este posibilă**, runda de joc va fi anulată și pariurile inițiale vor fi rambursate tuturor jucătorilor care au participat la runda jocului.

**Un pariu poate fi respins de sistem** după ce se termină perioada de pariere deoarece nu a fost plasat la timp, pentru că nu a îndeplinit cerințele minime sau maxime sau din cauza unor probleme privind tranzacția.

Dacă plasați **un pariu mai scăzut decât limita minimă de pariere a mesei**, acesta va apărea ca jeton inactiv. Veți fi informat cu privire la acest lucru prin intermediul micii ferestre de sfaturi de deasupra pariului dvs. După încheierea perioadei de pariere, toate jetoanele inactive vor fi respinse.

Dacă **pariul dvs. depășește orice limită maximă de pariere** va fi ajustat automat și veți fi informat(ă) despre acest lucru în fereastra mică de sfaturi de deasupra pariului dvs.

Dacă jocul se încheie cu ceea ce dvs. considerați a fi un **rezultat greșit** sau în cazul oricăror altor nereguli, vă rugăm să contactați Serviciul de asistență pentru clienți al Cazinoului, furnizând **numărul ID al jocului**.

#### <span id="page-17-1"></span>**Politica de Deconectare**

Serviciile Cazino Pragmatic Play Live sunt oferite prin internet, de la care puteți fi decontectat(ă) uneori. Acest lucru reprezintă o potențială întrerupere a jocului și experiența utilizatorului.

Pentru a minimiza impactul cauzat de deconectări neașteptate, când pierdeți conectivitatea cu un server al jocului, se va afișa un mesaj de reconectare.

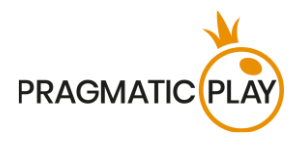

În caz de deconectare, se aplică următoarele reguli:

- Dacă are loc o deconectare **înainte de apariția mesajului** "PARIURI ÎNCHISE" și pariurile dvs. nu au fost încă acceptate de server, pariurile dvs. nu vor fi scăzute din sold și nu veți participa la runda de joc. Odată reconectat, vă rugăm să vă verificați soldul și să-l informați imediat pe Operatorul de Cazino dacă există probleme.
- Dacă are loc o deconectare **după apariția mesajului "PARIURI ÎNCHISE"** și pariurile dvs. au fost acceptate de server, jocul se va desfășura în mod obișnuit, iar câștigurile vor fi procesate conform rezultatului jocului, fără să fie afectate de deconectare.

**După deconectare**, vă rugăm să verificați **fereastra Istoric** și dacă aveți dubii privind rezultatul jocului, vă rugăm să contactați Asistență Live din joc sau Asistență Clienți Casino oferindu-le toate detaliile jocului respectiv incluzând numărul ID al jocului.

Dacă **conexiunea la masa din Studio este pierdută** timp de mai mult de 5 minute, jocul va fi anulat.

Dacă stabilim că ați fi câștigat runda de joc, câștigurile vor fi transferate în contul dvs. prin intermediul **Asistență clienți Cazinou**.

# <span id="page-18-0"></span>**Live Speed Roulette**

Încercați să jucați cel mai faimos joc Cazino într-un ritm super accelerat. **Live Speed Roulette** oferă o experiență superioară de joc la ruletă, disponibilă pe desktop sau pe dispozitive mobile. Este cu 60% mai rapid decât jocul de Live Roulette obișnuit și puteți plasa pariuri chiar și atunci când bila se învârte deja pe roată. Mai multe jocuri, câștiguri mai rapide, entuziasm crescut.

# <span id="page-18-1"></span>**Ruletă Auto**

**Ruleta Auto** este masa de ruletă cea mai simplă și cu cea mai mică limită. Ruleta Auto este transmisă dintro locație a unui studio live, dar fără un Dealer. Bila se eliberează automat în roată în timpul perioadei de pariere. Ruleta Auto face posibil un joc rapid și simplu, într-o atmosferă foarte intimă.